# **AVOCENT® HMX HIGH PERFORMANCE KVM EXTENDER SYSTEM** Quick Installation Guide

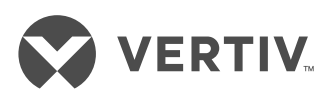

The HMX high performance KVM extender system offers flexible ways to link peripherals and systems across standard networks by encoding high quality DVI video, digital audio and USB data into IP messages. Prior to completing the following steps, ensure your computer is turned off.

*NOTE: All references to the installer/user guide in this document refer to the Avocent® HMX High Performance KVM Extender System Installer/User Guide for the HMX 5000 and 6000 Series.*

## **1. Connecting transmitter video**

If using a dual-head extender, you can choose to connect either two high resolution single-link monitors or one higher resolution dual-link monitor.

*NOTE: For the HMX 5100 extender, connect a single-link digital video cable from your computer to the DVI-D port on the back of the transmitter. See the installer/user guide for more information on supported video resolutions.*

Connect the digital video link cable from the primary video port on the computer to the DVI-D-1 port on the back of the transmitter. If your configuration supports the second video link, connect the video cable from the secondary video port on the computer to the DVI-D-2 port on the back of the transmitter.

## **2. Connecting other transmitter peripherals**

For stereo speakers and microphones, attach the cables to the appropriately labeled

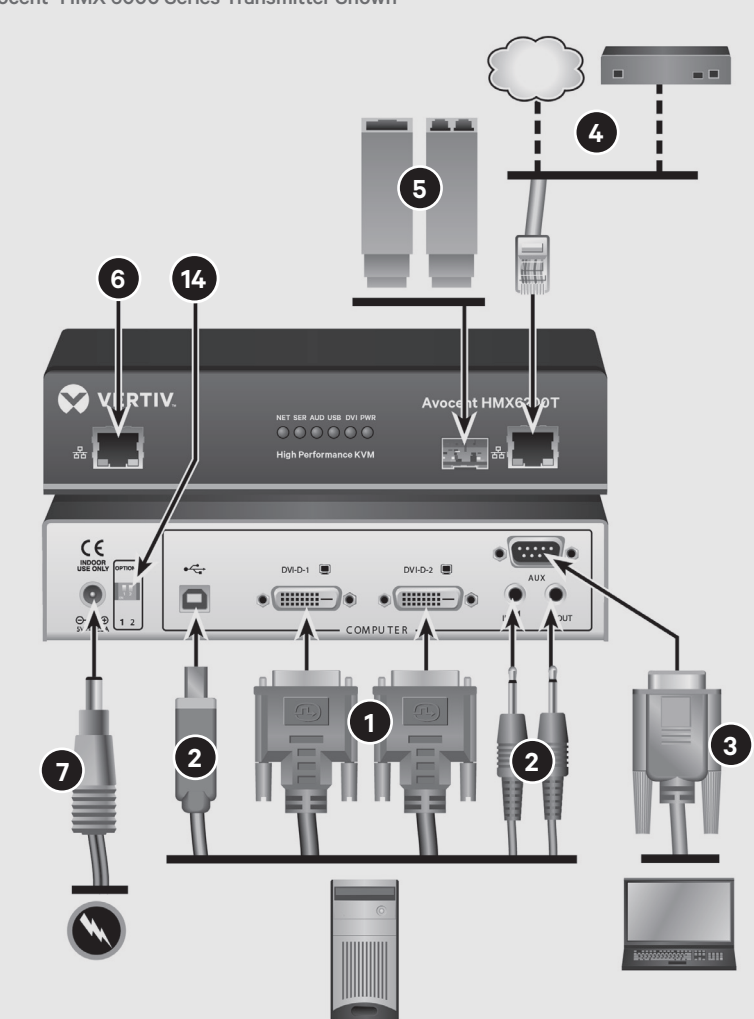

transmitter ports. If you wish to connect USB devices, plug the type B connector into the designated USB transmitter port and the other end into a USB computer port.

## **3. Connecting to the transmitter serial port (optional)**

Connect a serial null-modem cable between the remote computer serial port and the AUX port on the back of the transmitter.

*NOTE: For information on pinouts, please see the installer/user guide.*

#### **4. Connecting the transmitter to the receiver**

For a direct connect configuration, insert one end of a CAT cable into the System port on the front of the transmitter and the other end into the System port on the front of the receiver. In a matrix configuration, insert one end of

Avocent® HMX 6000 Series Transmitter Shown

#### **AVOCENT® HMX HIGH PERFORMANCE KVM EXTENDER SYSTEM**

Quick Installation Guide

**VERTIV** 

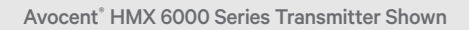

the CAT cable into the transmitter System port and the other end into an appropriate Gigabit Ethernet switch port. Repeat this process with an additional CAT cable on the receiver.

*NOTE: All references to CAT cables include CAT 5, 5e, 6 or 7.*

#### **5. Connecting the Teaming port (optional)**

For improved video quality or increased bandwidth, the Teaming port can be used in conjunction with the System port. Insert a fiber channel or active copper SFP module into the Teaming port on the front of the transmitter. Connect the applicable fiber optic links or CAT cables into the module, then insert the other end into the appropriate ports on the Gigabit Ethernet switch.

*NOTE: If the switch is over 100 meters away from the transmitter, the Teaming port should be set up within the configuration utility as the default to replace the System port. Also, the Teaming functionality is not supported if you are using fiber connections more than 100 meters in length.*

## **6. Connecting the transmitter Management or VNC port**

If the HMX 5200 or 6200 extenders are operating in a direct connect configuration, the configuration utility can be accessed via the Management port. Connect one end of a CAT cable to the port on the front of the transmitter and the other end directly to your computer Ethernet port.

This same port on an HMX 6210T transmitter is a VNC port that transmits low-bandwidth video output to authorized remote viewers.

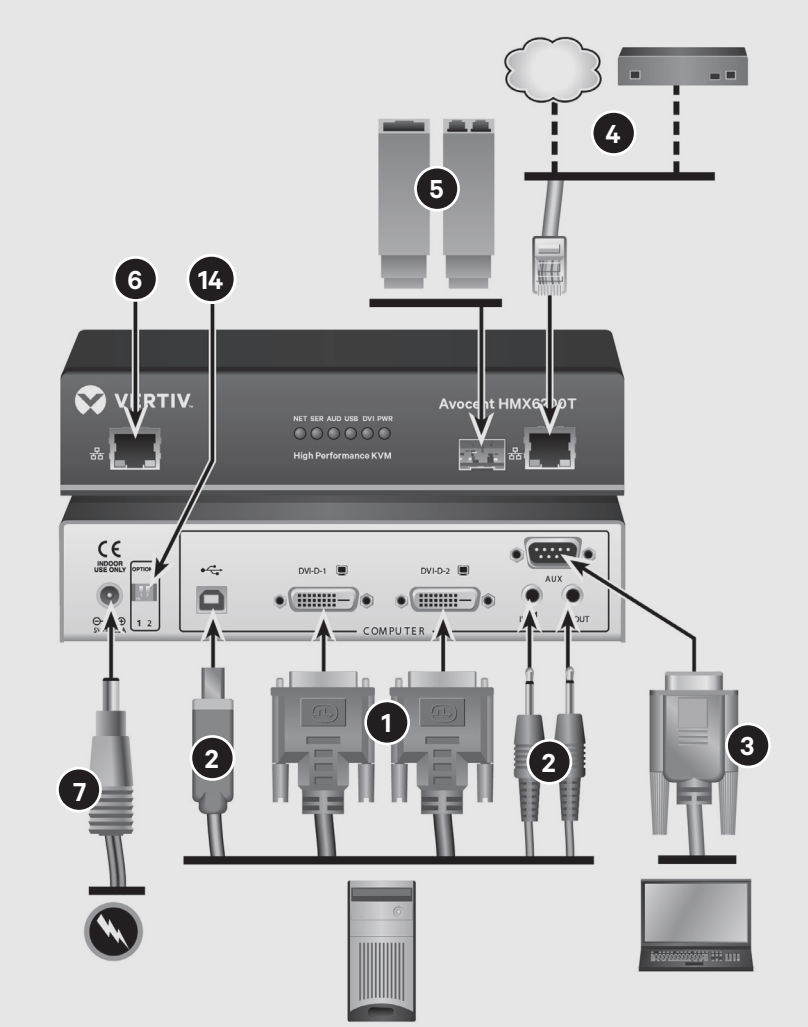

Connect one end of a CAT cable to the VNC port on the front of the transmitter and connect the other end to an Ethernet switch.

*NOTE: See the installer/user guide for further information on these ports and the configuration utility.*

#### **7. Connecting transmitter power**

Assemble the power adaptor and the power cord. Insert one end of the power cord into the transmitter and plug the other end into an appropriate power source.

## **8. Connecting receiver video**

If using a dual-head extender, you can choose to connect either two high resolution single-link monitors or one higher resolution dual-link monitor. Connect the digital video link cable from the primary video port on the computer to the DVI-D-1 port on the back of the receiver. If your configuration supports the second video link, connect the video cable from the secondary video port on the computer to the DVI-D-2 port on the back of the receiver.

#### **AVOCENT® HMX HIGH PERFORMANCE KVM EXTENDER SYSTEM**

Quick Installation Guide

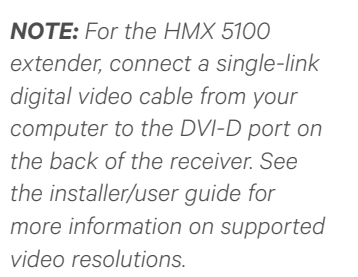

#### **9. Connecting other receiver peripherals**

For stereo speakers and microphones, attach the cables to the appropriately labeled transmitter ports. Connect the keyboard, mouse and any other USB devices by plugging one end of the USB connector into the designated receiver port and the other end into a USB computer port.

## **10. Connecting to the receiver serial port**

Connect a serial null-modem cable between the AUX port on the back of the receiver and the local computer serial port.

*NOTE: For information on pinouts, please see the installer/user guide.*

#### **11. Connecting the receiver Teaming port (optional)**

Insert a fiber channel or active copper SFP module into the Teaming port on the front of the receiver. Connect the applicable fiber optic links or CAT cables into the module, then insert the other end into the appropriate ports on the Gigabit Ethernet switch.

*NOTE: If the switch is over 100 meters away from the transmitter, the Teaming port should be set up within the configuration utility as the default to replace the System port. Also, the Teaming functionality is not supported if you are using fiber connections more than 100 meters in length.*

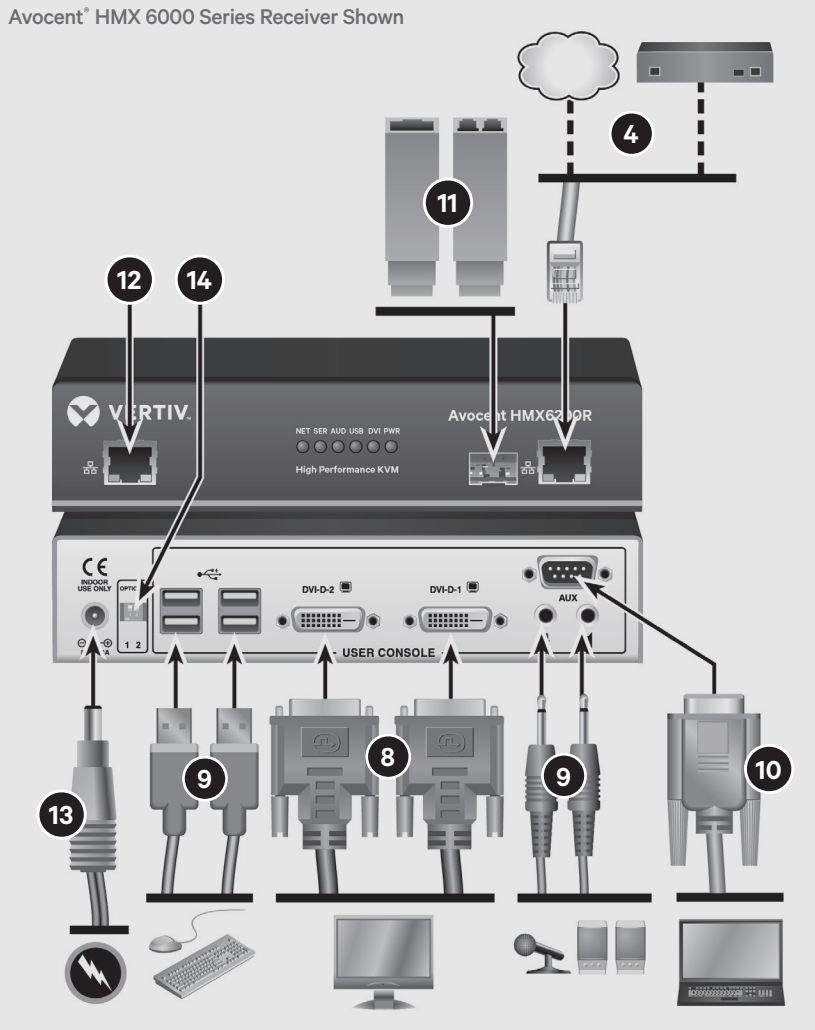

# **12. Connecting the receiver Management port**

If the HMX 5200 or 6200 extenders are operating in a direct connect configuration, connect one end of a CAT cable to the port on the front of the transmitter and the other end directly to your computer Ethernet port.

## **13. Connecting receiver power**

Assemble the power adaptor and the power cord. Insert one end of the power cord into the receiver and plug the other end into an appropriate power source.

#### **14. Powering the extender system**

On the transmitter and receiver back panels, ensure that both Option switches are in the "up/ off" position. Turn on the transmitter prior to turning on the remote computer. Then, turn on the receiver.

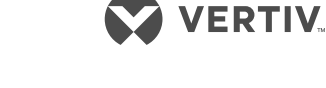

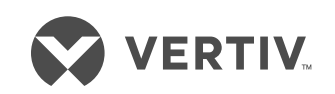

#### **To contact Vertiv Technical Support: visit www.VertivCo.com**

© 2017 Vertiv Co. All rights reserved. Vertiv and the Vertiv logo are trademarks or registered trademarks of Vertiv Co. All other names and logos referred to are trade names,<br>trademarks or registered trademarks of their re

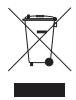